## **Metadaten editieren**

Medieneinträge und Sets verfügen über Metadaten. Im vorliegenden Hilfeartikel wird erläutert, wie diese bearbeitet werden können.

## **Wechsel in den Editiermodus**

Zum Editiermodus gelangt man sowohl bei Medieneinträgen wie auch bei Sets über Aktionsmenü in der oberen rechten Ecke der Ansicht. Vorausgesetzt natürlich man verfügt über die nötigen Zugriffsberechtigungen zur Bearbeitung.

 $\pmb{\times}$ 

## **Bearbeiten der Metadaten**

Institutionelle und individuelle Metadaten werden im Editiermodus in unterschiedlichen Reitern dargestellt. Hinter dem "Fragezeichen-Icon" rechts der Metadatenfelder sind weitere nützliche Erklärungen zur Eingabe zu finden. Ausgewählte Metadatenfelder verfügen auch über praktische Vorschlagswerkzeuge.

## **Stapelverarbeitung**

Mit Hilfe der Zwischenablage ist es übrigens auch möglich, Metadaten für mehrere Medien gleichzeitig zu vergeben bzw. anzupassen.

From: <https://wiki.zhdk.ch/medienarchiv/>- **Support Medienarchiv**

Permanent link: **<https://wiki.zhdk.ch/medienarchiv/doku.php?id=edit-metadata&rev=1354889735>**

Last update: **07.12.2012 15:15**

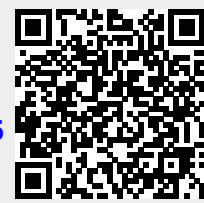